# 1.113.5

# Setup and configure basic DNS services Weight 4

Linux Professional Institute Certification — 102

Geoffrey Robertson ge@ffrey.com

Nick Urbanik nicku@nicku.org

2005 July

## **Description of Objective**

Candidate should be able to configure hostname lookups and troubleshoot problems with local caching-only name server. Requires an understanding of the domain registration and DNS translation process. Requires understanding key differences in configuration files for bind 4 and bind 8.

# Key files, terms, and utilities include:

```
/etc/hosts
/etc/resolv.conf
/etc/nsswitch.conf
/etc/named.boot (v.4) or /etc/named.conf (v.8)
named
```

# Shells, Scripting, Programming & Compiling

- **2.113.1** Configure and manage inetd, xinetd, and related services
- 2.113.2 Operate and perform basic configuration of sendmail
- **2.113.3** Operate and perform basic configuration of Apache

**2.113.4** Properly manage the NFS, smb, and nmb daemons

# 2.113.5 Setup and configure basic DNS services []

**2.113.7** Set up secure shell (OpenSSH)

## Setup and Configure basic DNS services

Candidate should be able to configure hostname lookups and troubleshoot problems with local caching-only name server. Requires an understanding of the domain registration and DNS translation process. Requires understanding key differences in configuration files for bind 4 and bind 8.

# Setup and Configure basic DNS services

```
/etc/hosts
/etc/resolv.conf
/etc/nsswitch.conf
/etc/named.boot (v.4) or /etc/named.conf (v.8)
named
```

#### **DNS - DOMAIN NAME SERVICE**

1The internet works with numbers not names.

```
• www.abc.gov.au is really 203.2.218.61
```

- DNS namespace is made up of a tree of domain names.

3

- At the top is root (.)

4

- Below this is the Top Level Domain (TLD)

-5

- Below the TLD is the Second Level Domain.

6

- The Second level domain is handled by whoever 'owns' that domain
- Third & lower level domains are handled by the domain owner.

#### DNS - DOMAIN NAME SERVICE

1Example:

2

 Domain names are fully qualified (FQDN) when a name is specified all the way down to the hostname.

#### RESOLVING A NAME

-- Hostname

1A name is resolved using the following steps:2

- /etc/nsswitch.conf is checked to see what resolution method to use (eg: read /etc/hosts, use dns, use nis...)

3

- nsswitch says USE DNS:

4Read resolv.conf to see what nameserver to use 5 Send request to nameserver and wait for response

6

\* nsswitch says USE HOSTS

7Lookup /etc/hosts for a matching hostname

#### The nsswitch conf file

1This is a file that determines what mechanisms are used by the hostname library calls to resolve names. 2 The file contains lines with an identifier followed by a list of methods to use for name lookups. 3 An example:

• passwd: files nisplus nis

**shadow:** files nisplus nis **group:** files nisplus nis

hosts: db files dns

4

 Note that the other entries like passwd, shadow and group are used for other applications like login and have nothing to do with DNS.

### The nsswitch.conf file

1In the hosts line, we see that any hostname to be looked up will be done in the following order:

- 1. Use local databases file (.db files in /var/db)
  - 2. Read /etc/hosts
  - 3. Search DNS

2

• The Search options can be one of:

```
nisplus (or nis+) - Consult NIS+ (Yellow Pages)
nis (or yp) - Consult NIS
dns - Use a DNS server
files - Use local files like /etc/hosts
db - Use local database files
compat - Use NIS in compat mode
[NOTFOUND=return] - Stop searching and return host notfound
```

## An example nsswitch file:

```
nisplus (or nis
           db files nisplus nis
passwd:
shadow:
           nisplus
           db files nisplus nis
group
           db files nis dns
hosts:
# Example - obey only what nisplus tells us...
#services: nisplus [NOTFOUND=return] files
#networks: nisplus [NOTFOUND=return] files
#protocols: nisplus [NOTFOUND=return] files
            nisplus [NOTFOUND=return] files
#ethers:
            nisplus [NOTFOUND=return] files
#netmasks: nisplus [NOTFOUND=return] files
bootparams: nisplus [NOTFOUND=return] files
           files
ethers:
netmasks:
           files
           files nis
networks:
protocols: files nisplus
           files
rpc:
services: files nisplus
netgroup: files nisplus
publickey: nisplus
automount: files nisplus
aliases: files nisplus
```

#### The resolv.conf file

1This file configures how the system uses DNS. An example:

```
• search aes nameserver 10.27.1.10 nameserver 10.27.1.254
```

• The 'search' line says what to append to a non-fully qualified name: eg: ping node10 -> ping node10.aes

3

• The nameserver lines tell the hostname routines which dns server to send requests to. (If first lookup fails, use the second, third etc)

## **BIND - Berkley Internet Name Domain**

1Bind is just one implementation of a DNS. Bind is to DNS what Apache is to http. 2 Bind is configured with:

```
    /etc/named.conf - For BIND V8
    /etc/named.boot - For BIND V4
```

• Know that there is a difference between V4 & V8.

4

• Know how to configure V8 but not V4. (Different syntax)

## **BIND Configuration**

• The configuration file contains subsections as follows:

1Options  $\rightarrow$  How named will operate 2 logging  $\rightarrow$  What/how named will log information 3 Access Lists  $\rightarrow$  Who can use named & what they can do 4 Remote Servers  $\rightarrow$  Characteristics of remote servers 5 zones  $\rightarrow$  Information about our defined domains

## **An Example Config file:**

```
- options {
    directory "/var/named/";
    forward only;
    forwarders {
        203.2.75.132;
        203.2.75.108;
    };
    query-source address * port 53;
```

```
listen-on {
           10.27.1.10;
           127.0.0.1;
       notify no;
};
#### The root zone ###
zone "." {
       type hint;
       file "named.ca";
};
#### A zone for localhost ###
zone "0.0.127.in-addr.arpa" {
       type master;
       file "0.0.127.in-addr.arpa.zone";
};
zone "localhost" {
       type master;
       file "localhost.zone";
};
### A local domain ###
zone "1.27.10.in-addr.arpa" {
       type master;
       file "1.27.10.in-addr.arpa.zone";
};
zone "aes" {
       type master;
       file "aes.zone";
};
       algorithm hmac-md5;
       secret "JoqlFqtncqurkhMOrrbQLYRcxSYXoNROvNTZBqWJFumleNkzOvEvTAbqpbMV";
};
```

#### Zone files:

1Each zone uses a file for:2

- Hostname to IP address translations (Forward lookups) 3
  - IP to Hostname translatoins (Reverse lookups)

4

• The names can be anything, but usually:

5Forward file -> <domain>.zone 6 Reverse file -> <Net-IP>.in-addr.arpa

7

• Where the Net-IP is the network part of the IP address.

node10.aes.

#### **Zone Records:**

node-4

1Marks the start of a zone. 2 Defines the name server for a zone or subdomain 3 Define mail servers for domain 4 Defines an alias for a hostname 5 Defines the physical location of the server 6 Defines what services are found where (eg ftp, http etc) 7 Defines hostname to IP address translations (forward file) 8 Defines IP address to hostname translations (reverse file)

## Example Forward file /var/named/aes.zone

```
SOA reNordeNoNdreCova ME reLOCC resolvi reAorce Tibl record @
                                                                                SOA
                              2 ; serial
                              28800 ; refresh
                              7200 ; retry
                              604800 ; expire
                              86400 ; ttl
              ΙN
                      NS
                              node10.aes.
                                      mail
      node5
             ΙN
                      MX
                              10
      node6
             ΙN
                      MX
                              1.0
                                      mail
                             1.0
      node4
             ΙN
                     MX
                                      mail
      node2
             ΙN
                     MX
                             1.0
                                      mail
      node10
             IN
                     MX
                             10
                                      mail
                                      mail
              ΙN
                     MX
                             1.0
                             10.27.1.10
     node10
             IN
                      Α
      node2
             ΙN
                      Α
                             10.27.1.2
                             10.27.1.4
             ΙN
                     Α
     node4
     node5
             ΙN
                     Α
                             10.27.1.5
             IN
                     Α
                             10.27.1.6
     cds
              ΙN
                     Α
                              10.27.1.99
                              10.27.1.254
              ΙN
                     Α
     qw
              ΙN
                      CNAME
                             node10
     ns
                      CNAME
                             node10
     mail
              ΙN
```

### Example reverse file /var/named/1.27.10.in-addr.arpa.zone

```
SOA
                                 root.localhost (
                        2 ; serial
                        28800 ; refresh
                        7200 ; retry
                         604800 ; expire
                        86400 ; ttk
        ΙN
                NS
                        ns.aes.
        ΙN
                PTR
                        node2.aes.
                        node4.aes.
        ΙN
                PTR
        ΙN
                PTR
                        node5.aes.
        ΤN
                PTR
                        node6.aes.
10
        ΙN
                PTR
                        node10.aes.
99
        ΙN
                PTR
                        cds.aes.
254
        ΤN
                        gw.aes.
```

node4

CNAME

# Configuring a Caching only Nameserver

1A caching only nameserver is simple to setup. The first time a name is needed, a normal lookup occurs (Authorative) The next time that name is needed, it is returned from cache (Non-authorative) 2 Under /etc/named.conf in the options section, just make sure you have the following directives set:

• Leave the root zone (.) and localhost entries as they are.

# **Testing DNS**

1To test DNS, use one of the following tools:2

```
nslookup (deprecated) 3
dig 4
host
```

• To use in their simplest form, just add the hostname you wish to query as the first option to the command:

```
nslookup node16.c222
dig node16.c222
host node16.c222
```

#### nslookup

1Usage: nslookup [option] host-to-find [-name-server] Example:

• \$ nslookup node2.aes -10.27.1.10  $\hookleftarrow$  2

• Note: nslookup is deprecated and may be removed from future releases. Consider using the 'dig' or 'host' programs instead. Run nslookup with the -sil[ent] option to prevent this message from appearing.

Server: 10.27.1.10 Address: 10.27.1.10#53

Name: node2.aes Address: 10.27.1.2

# dig

1Usage: dig [@name-server] host-to-find [query-type] 2 Example:

● \$ dig @10.27.1.10 node2.aes ←

```
; «» DiG 9.2.0 «» @10.27.1.10 node2.aes
;; global options: printcmd
;; Got answer:
;; ->HEADER«- opcode: QUERY, status: NOERROR, id: 43860
;; flags: qr aa rd ra; QUERY: 1, ANSWER: 1, AUTHORITY: 1, ADDITIONAL: 1
;; QUESTION SECTION:
;node2.aes.
                              ΙN
                                      Α
;; ANSWER SECTION:
                       86400 IN
                                              10.27.1.2
node2.aes.
;; AUTHORITY SECTION:
                       86400 IN
                                      NS
                                              node10.aes.
aes.
;; ADDITIONAL SECTION:
                      86400 IN
                                              10.27.1.10
node10.aes.
;; Query time: 5 msec
;; SERVER: 10.27.1.10#53(10.27.1.10)
;; WHEN: Mon Sep 2 13:48:38 2002
;; MSG SIZE rcvd: 80
```

#### host

1Usage: host [option] host-to-find [name-server] 2 Example:

• \$ host node2.aes ← node2.aes has address 10.27.1.2

## **Exercise:**

1Install bind on your machine:

- 1. # rpm -Uvh bind-9\*.rpm
- 2. Configure a Caching only nameserver on your machine. (Make all queries forward to 192.168.222.254)

3. Make changes to resolv.conf & nsswitch.conf as required (Default domain to use is c222)

3

4. Start the named.

# service named start

4

- 5. Test it out with the host node16.c222 using:
  - nslookup
  - dig
  - host

5

6. Test again this time with the host box 16

6

- 7. (For those who want a DNS challenge)
  - (a) Setup a set of zones for the .c222 domain.
  - (b) Insert the new zone into the main configuration file
  - (c) Restart the named and test it.

# **DNS Name Lookup Procedure**

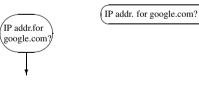

Local DNS

# DNS NAME LOOK

# What is IP for www.ał Don't know, but here i What is IP addr the .com Nameserver. for www.abc.com What is IP for www.al LOCAL DNS Don't know, but here i the abc.com Namesery IP addr is 1.2.3.4 What is IP for www.al The IP for www.abc.co is 1.2.3.4

# DNS NAME LOOKUP PROCEDURE

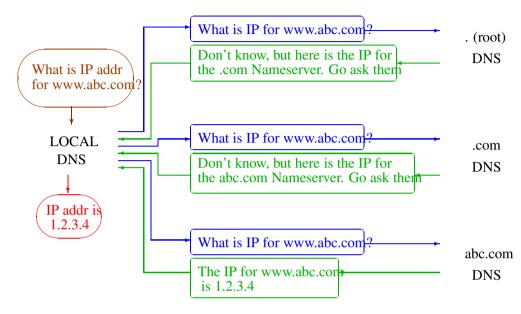

# DNS NAME LOOKUP PROCEDURE

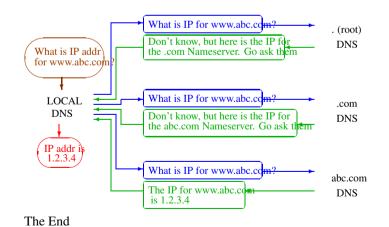

**License Of This Document** 

3